# **View your SQL Server alerts**

The Active alerts roll up view of the single instance dashboard shows the active alerts for the selected instance only. Click image to view full size.

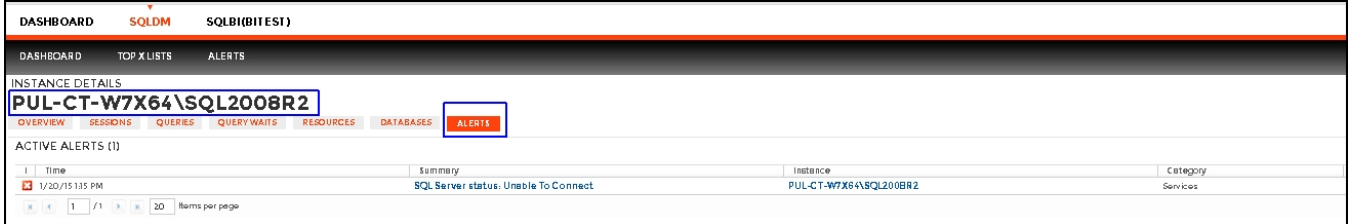

#### Information provided includes:

## **Time**

Indicates date and time of alert inception.

### **Summary**

Displays alert description.

## **Instance**

Displays the name of the monitored SQL Server instance.

## **Database**

Displays the database name.

#### **Category**

Indicates alert category.

## **Additional options**

#### **Actions**

In the Alerts tab of the single instance dashboard, you can click **Show Details** to view [additional information](http://wiki.idera.com/x/BgJ8Ag).

#### **Export**

In the Alerts tab of the single instance dashboard, you can export alert information in PDF, XLS, and XML.

#### **Show/Hide Alerts**

In the Alerts tab of the single instance dashboard, you can choose to show or hide alerts.

SQL Diagnostic Manager identifies and resolves SQL Server performance problems before they happen. [Learn more](http://www.idera.com/productssolutions/sqlserver/sqldiagnosticmanager) >>

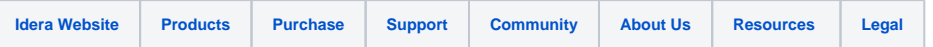